# **NEXT**

## Applies to

Interactive controls.

## **Description**

With [Get\\_Property\(\),](https://wiki.srpcs.com/display/Commands/Get_Property+Function) returns the next object in the tab order. With [Set\\_Property\(\),](https://wiki.srpcs.com/display/Commands/Set_Property+Function) sets the next object in the tab order. The reference point is from the specified control.

Use this property to dynamically restructure the tabbing order.

#### Usage

nexttab = **Get\_Property** (objectname, **"NEXT"**)

existingprop = **Set\_Property** (objectname, **"NEXT"**, nexttab)

### Remarks

Values passed in Set\_Property():

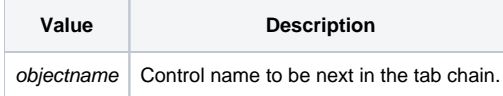

### Returns

Values returned by both Get\_Property and Set\_Property:

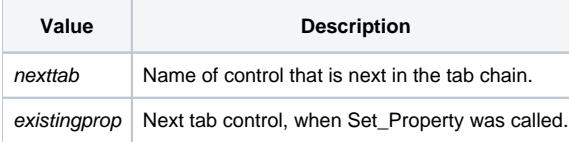

### See also

[PREVIOUS property](https://wiki.srpcs.com/display/Properties/PREVIOUS)

### Example

```
/* This code, placed in any of the event handlers on the current control, will skip the next control in the tab 
order. */
nextCtrl = Get_Property(CtrlEntid, "NEXT")
theCtrlAfterNext = Get_Property(nextCtrl,"NEXT")
existingprop = Set_Property(CtrlEntId,"NEXT", theCtrlAfterNext)
```